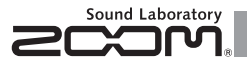

# G1 on/G1X on **Guitar Multi-Effects Processor**

## MODE D'EMPLOI

Merci beaucoup d'avoir choisi le  $G1$  on  $/G1X$  on ZOOM.

Veuillez lire attentivement ce mode d'emploi pour découvrir toutes les fonctions du G1on/G1Xon afin que vous puissiez pleinement l'utiliser pendant de longues années.

Veuillez conserver ce mode d'emploi dans un endroit pratique pour vous y référer ultérieurement.

#### Contenu

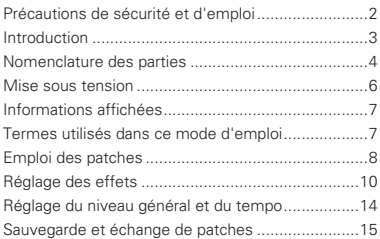

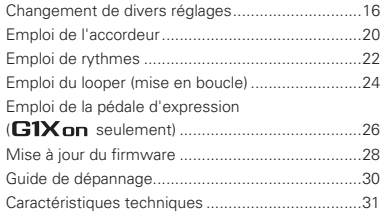

#### © 2013 ZOOM CORPORATION

La copie ou la reproduction partielle ou totale de ce document sans permission est interdite.

# Précautions de sécurité et d'emploi

### PRÉCAUTIONS DE SÉCURITÉ

Dans ce mode d'emploi, des symboles servent à mettre en évidence des avertissements et précautions que vous devez lire pour éviter les accidents. Leur signification est la suivante :

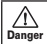

Attontion

Æ

Risque de blessures sérieuses voire mortelles.

Risque de blessures corporelles et de dommages pour l'équipement.

#### Autres symboles

Actions requises (obligatoires).

 $\mathcal{L}$ Actions interdites.

#### $\wedge$  Danger

#### Fonctionnement avec adaptateur secteur

Avec cette unité, n'utilisez qu'un adaptateur secteur AD-16 ZOOM.

Ne faites rien qui puisse entraîner un dépassement de la valeur nominale des prises d'alimentation et autres équipements de raccordement électrique. Avant d'utiliser cet équipement dans un pays étranger ou dans une région où la tension électrique diffère de celle inscrite sur l'adaptateur secteur, consultez toujours au préalable un revendeur de produits ZOOM et utilisez l'adaptateur secteur approprié.

#### Fonctionnement sur piles

- Utilisez 4 piles AA 1,5 V conventionnelles (alcalines ou nickel-hydrure de métal).
- Lisez attentivement les étiquettes d'avertissement des piles
- Quand vous utilisez l'unité, le compartiment des piles doit toujours être fermé.

#### Modifications

N'ouvrez jamais le boîtier et ne tentez jamais de modifier le produit.

#### **Attention**

#### Manipulation du produit

Ne laissez pas tomber l'unité, ne la heurtez pas et ne lui appliquez pas une force excessive.

Veillez à ne pas y laisser entrer d'objets étrangers ni de liquide.

#### Environnement de fonctionnement

- Ne pas utiliser en cas de températures extrêmes, hautes ou basses.
- Ne pas utiliser près de chauffages, de poêles et autres sources de chaleur.
- Ne pas utiliser en cas de très forte humidité ou d'éclaboussures.
- Ne pas utiliser dans des lieux soumis à des vibrations excessives.
- Ne pas utiliser dans des lieux où règne une poussière excessive ou du sable.

#### Manipulation de l'adaptateur secteur

- Quand vous débranchez l'adaptateur de la prise, tirez toujours sur le boîtier de l'adaptateur.
- Durant un orage ou en cas de non utilisation prolongée, débranchez l'adaptateur secteur de la prise secteur.

#### Manipulation des piles

 $\blacksquare$  Installez les piles avec la bonne orientation +/-

- Utilisez le type de pile spécifié. Ne mélangez pas piles neuves et anciennes ni des piles de marques ou types différents. En cas de non utilisation prolongée, retirez les piles de l'unité.
- Si les piles ont coulé, essuyez soigneusement le compartiment des piles et ses contacts pour retirer tout résidu de pile.

#### Connexion des câbles aux prises d'entrée et de sortie

- Éteignez toujours tous les appareils avant de connecter des câbles.
- Débranchez toujours tous les câbles de connexion et l'adaptateur secteur avant de déplacer l'unité.

#### Volume

N'utilisez pas le produit à fort volume durant longtemps.

#### Précautions d'emploi

#### Interférences avec d'autres appareils électriques

Pour des raisons de sécurité, le **G1on/G1Xon** a été conçu afin de minimiser l'émission de rayonnement électromagnétique par l'appareil et les interférences électromagnétiques externes. Toutefois, un équipement très sensible aux interférences ou émettant de puissantes ondes électromagnétiques peut entraîner des interférences s'il est placé à proximité. Si cela se produit, éloignez le **G1 on/G1X on** de l'autre appareil. Avec tout type d'appareil électronique à commande numérique, y compris le G1nn/G1Xnn les interférences électromagnétiques peuvent entraîner un mauvais fonctionnement, altérer voire détruire les données et causer d'autres problèmes inattendus. Prenez toujours toutes vos précautions.

#### Nettoyage

Utilisez un chiffon sec et doux pour nettoyer les faces de l'unité si elles sont sales. Si nécessaire, utilisez un chiffon humidifié bien essoré. N'utilisez jamais de nettoyants abrasifs, de cires ou de solvants, y compris alcool, benzène et diluant pour peinture.

#### Mauvais fonctionnement

Si l'unité est cassée ou fonctionne mal, débranchez immédiatement l'adaptateur secteur, basculez l'interrupteur d'alimentation sur OFF et débranchez les autres câbles. Contactez le magasin dans lequel vous avez acheté l'unité ou le SAV ZOOM avec les informations suivantes : modèle, numéro de série du produit et symptômes spécifiques de la panne ou du mauvais fonctionnement, ainsi que vos nom, adresse et numéro de téléphone.

#### Copyrights

- . Tous les noms de produit marque et société mentionnés dans cette documentation sont la propriété de leurs détenteurs respectifs.
- Note :toutes les marques commerciales et déposées mentionnées dans ce mode d'emploi n'ont qu'un but indicatif et ne sont pas destinées à enfreindre les droits d'auteur de leurs détenteurs respectifs.

<span id="page-1-0"></span>2

# Introduction

## Cinq effets simultanés

Vous pouvez sélectionner jusqu'à cinq effets et les ordonner comme vous le voulez puis les utiliser simultanément. Utilisez les touches curseur et visualisez à tout instant dans l'écran LCD les effets utilisés.

## Variété de patterns rythmiques

Des sonorités réalistes sont fournies avec des patterns rythmiques et sons actualisés.

## Looper

Le looper peut se synchroniser sur les rythmes et enregistrer des phrases atteignant 30 secondes.

## Modélisation réaliste d'amplificateur

Avec les sons de modélisation d'amplificateur réalistes de notre  $\Box$ , nous avons fidèlement recréé les riches harmoniques et la sensation de compression des amplis à lampes.

## Grande autonomie sur piles

20 heures de fonctionnement en continu sont possibles avec des piles alcalines (quand le rétroéclairage de l'écran LCD est coupé).

<span id="page-2-0"></span>\* Aucune liste imprimée des paramètres d'effet n'est fournie avec le  $G1$  on  $/G1X$  on. Veuillez en télécharger une copie sur le site web ZOOM.  $\rightarrow$  http://www.zoom.co.jp/

## Nomenclature des parties

<span id="page-3-0"></span>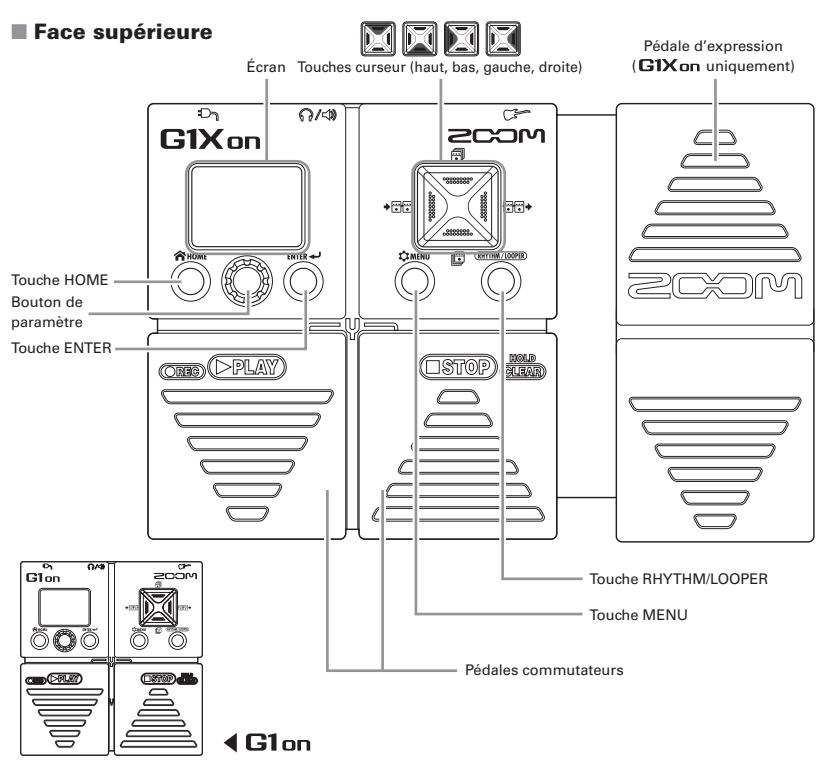

## ■ Face arrière

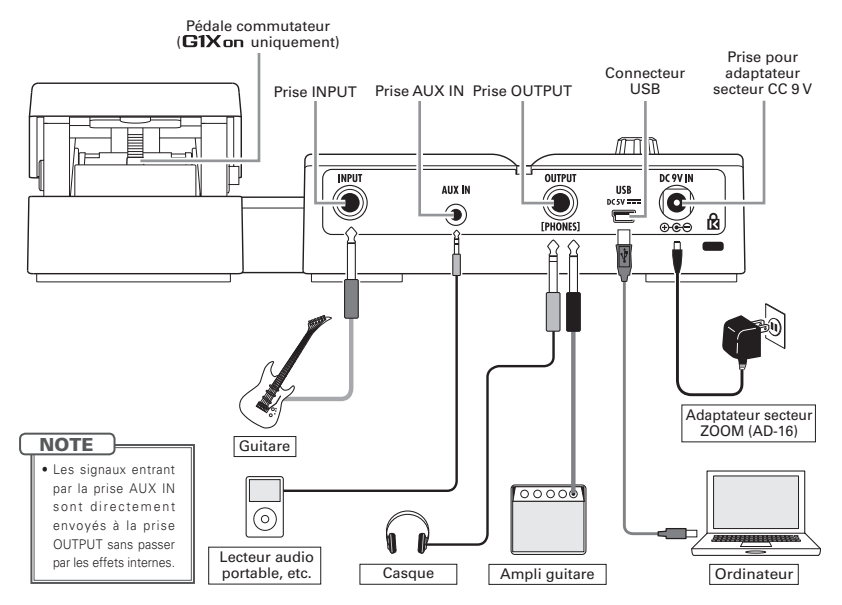

# Mise sous tension

Baissez le volume de l'amplificateur au minimum.

## ■ Alimentation par piles

Insérez des piles dans le compartiment prévu à cet effet.

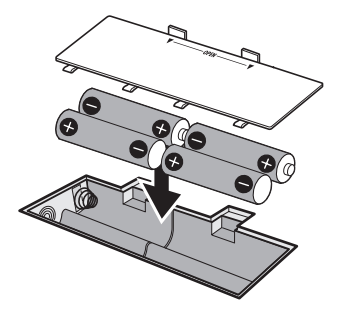

Branchez un câble de guitare à la prise d'entrée INPUT (cela allume l'unité).

<span id="page-5-0"></span>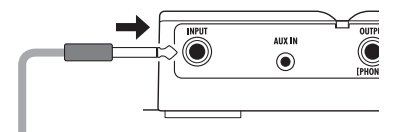

### ■ Alimentation par adaptateur

Branchez un adaptateur secteur AD-16.

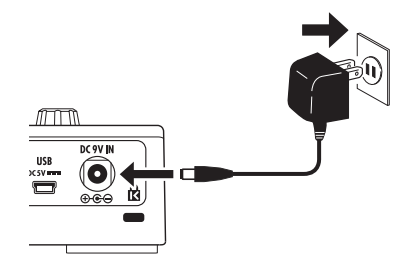

Allumez l'amplificateur et montez son volume.

**NOTE** 

• L'alimentation peut se faire par le bus USB.

#### **Mode économique (eco)**

Si le mode eco est réglé sur ON et après 10 heures sans utilisation, l'unité s'éteint automatiquement (voir page 16).

# Informations affichées

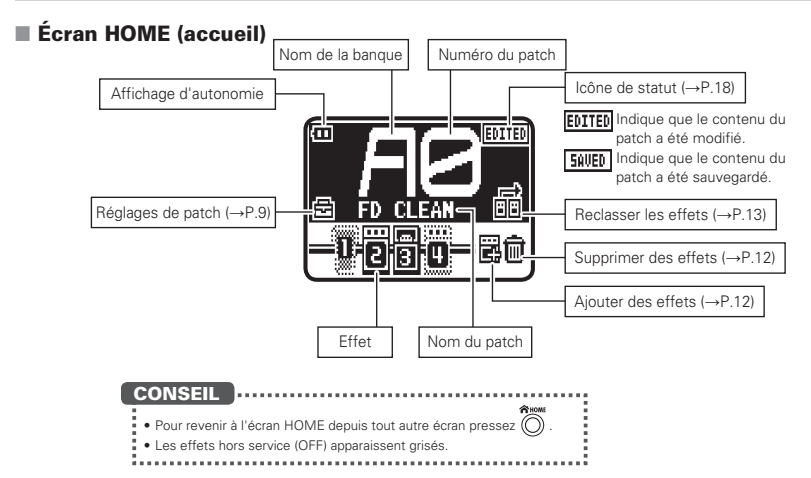

## Termes utilisés dans ce mode d'emploi

## Patch

Le statut ON/OFF et les réglages des paramètres de chaque effet sont mémorisés dans des « patches ». Utilisez les patches pour sauvegarder et rappeler les effets. Le  $G1$  on  $G1X$  on peut mémoriser 100 patches.

## **Banque**

<span id="page-6-0"></span>Un groupe de 10 patches est appelé une « banque ». Le  $G1$ on $/G1X$ on a 10 banques intitulées A–J.

# Emploi des patches

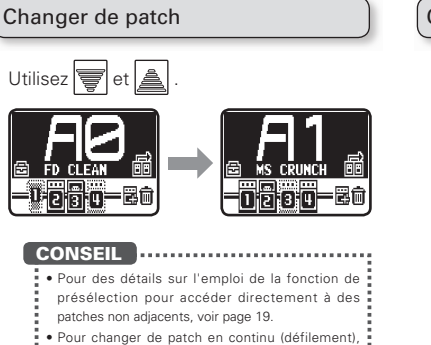

## <span id="page-7-0"></span>maintenez pressée  $\sqrt{\bullet}$  ou  $\boxed{\triangle}$

## Changer de banque

$$
\text{Utilisez} \boxed{\bigotimes} \text{et} \boxed{\bigotimes}.
$$

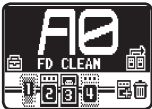

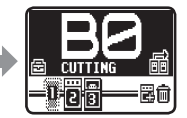

## Changer les réglages individuels d'un patch

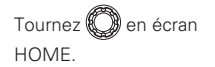

Sélectionnez PATCH SETTINGS (réglages de patch).

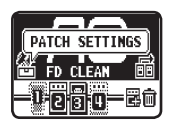

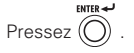

L'écran PATCH SETTINGS s'affiche.

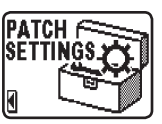

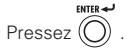

L'écran d'édition de patch s'affiche.

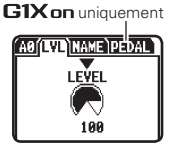

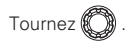

Ouvrez la page voulue.

## ■ Régler le niveau du patch (LVL)

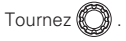

Sélectionnez LEVEL (niveau).

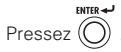

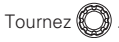

Réglez-le entre 0 et 120.

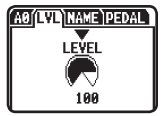

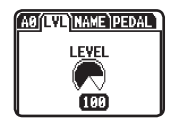

■ Changer le nom du patch (NAME)

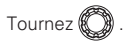

Déplacez le curseur.

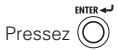

Confirmez le caractère à changer.

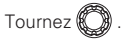

Changez le caractère.

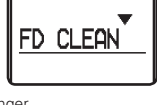

<u>saíl VI (TATA)DENAI</u>

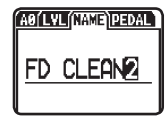

### **CONSEIL**

\* Pour changer le type de caractère/symbole, vous

pouvez utiliser **det** et **.** 

# Réglage des effets

<span id="page-9-0"></span>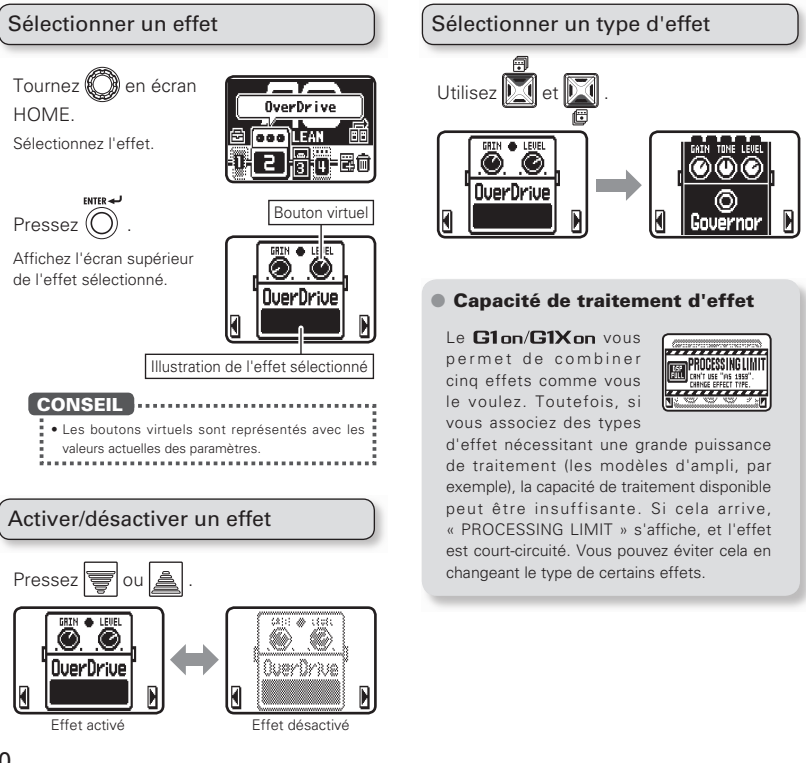

### ■ Sélectionner une catégorie d'effets

Maintenez pressée

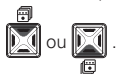

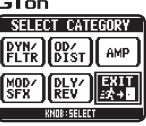

SELECT CATEGORY  $\left[\frac{0}{N}\right]_{N=T}$ AMP

> [DLY∕ leeda

 $G1X$ on

Tournez **&** 

Sélectionnez la catégorie d'effets.

Les catégories s'affichent.

ENTER ALL Pressez (

### **NOTE**

• Le **G1X on** comprend une catégorie d'effets nommée PEDAL.

## Passer en revue les effets affichés

Si vous utilisez plusieurs effets, faites-les défiler jusqu'à l'affichage de l'effet voulu.

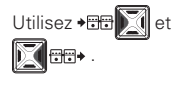

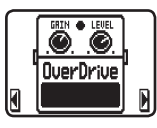

## Régler les paramètres

ENTED AND Pressez  $\left(\bigcap\right)$ 

L'écran d'édition s'affiche.

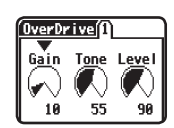

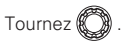

Sélectionnez le paramètre à régler.

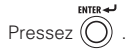

Confirmez le paramètre à régler.

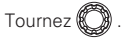

Réglez la valeur du paramètre.

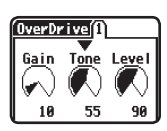

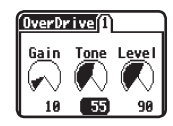

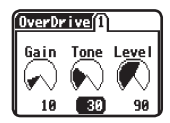

<u>Suite >>> ) 11</u>

### **CONSEIL**

- À la sortie d'usine, la fonction de sauvegarde i
- automatique est activée. Dès qu'un paramètre est
- modifié, ce changement est automatiquement =
- sauvegardé (voir page 18).
	-

# Réglage des effets

## Ajouter un effet

Tournez **(C)** en écran HOME.

Sélectionnez ADD EFFECT (ajouter un effet).

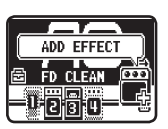

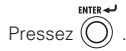

Ouvrez l'écran de sélection de catégorie.

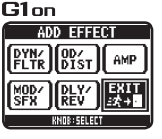

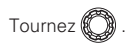

Sélectionnez la catégorie d'effets.

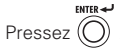

Ouvrez l'écran de placement de l'effet ajouté.

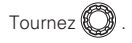

Choisissez où ajouter l'effet.

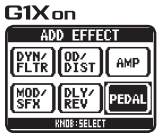

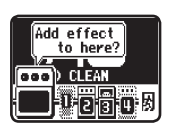

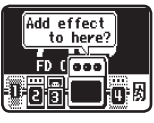

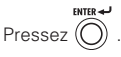

Ajoutez l'effet.

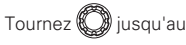

bout.

Sélectionnez EXIT (sortir).

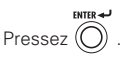

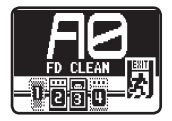

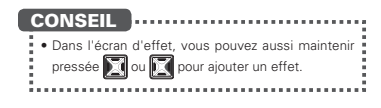

## Retirer un effet

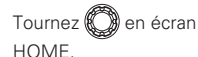

Sélectionnez DELETE EFFECT (supprimer un effet).

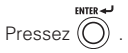

Ouvrez l'écran de suppression d'effet.

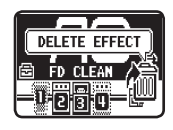

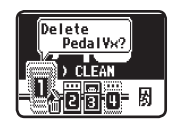

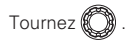

Sélectionnez l'effet à supprimer.

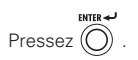

Ouvrez l'écran de confirmation.

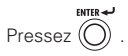

Ajoutez l'effet.

Tournez **D**iusqu'au

bout.

Sélectionnez EXIT (sortir).

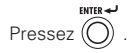

## Changer l'ordre des effets

Tournez **et al** en écran HOME.

Sélectionnez EFFECT CHAIN (chaîne d'effets).

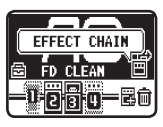

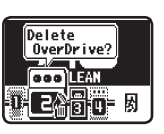

Sure?

**FAR** 

**CLEAN** 

困

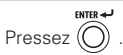

Ouvrez l'écran EFFECT CHAIN (chaîne d'effets).

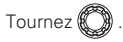

Sélectionnez l'effet à déplacer.

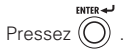

Confirmez l'effet à déplacer.

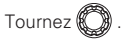

Sélectionnez la nouvelle position de l'effet.

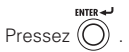

Confirmez la nouvelle position.

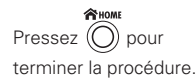

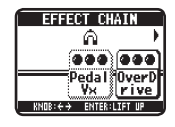

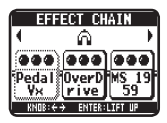

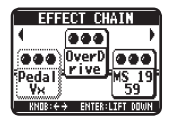

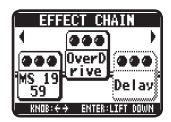

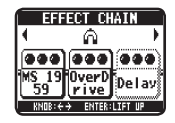

# Réglage du niveau général et du tempo

<span id="page-13-0"></span>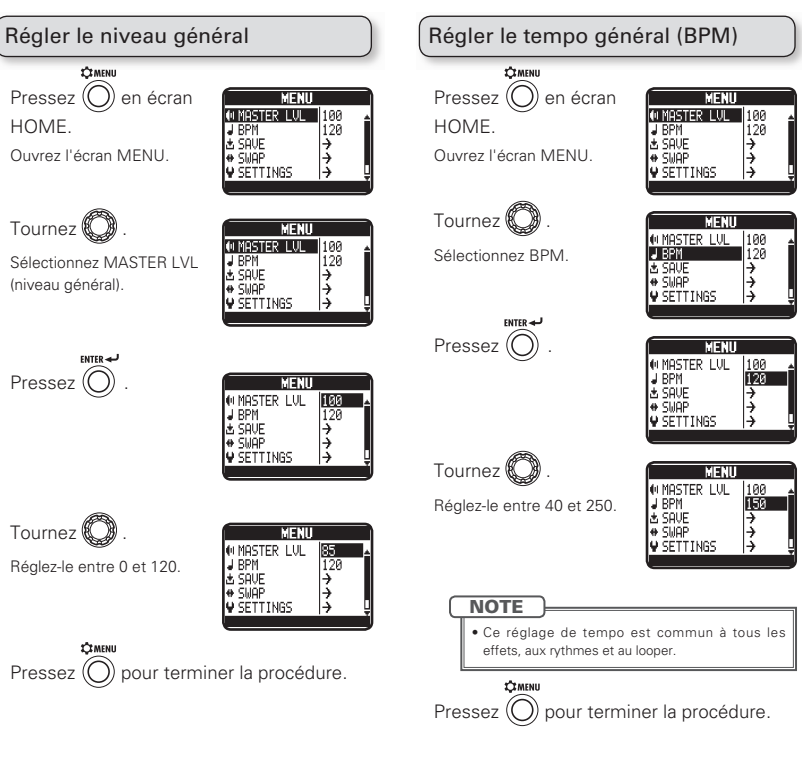

# Sauvegarde et échange de patches

<span id="page-14-0"></span>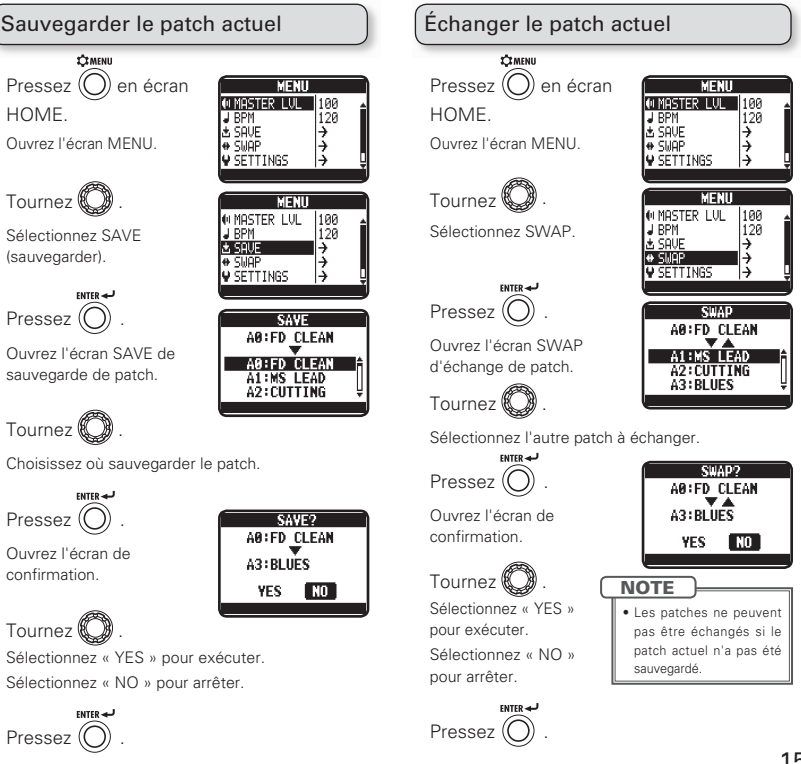

# Changement de divers réglages

<span id="page-15-0"></span>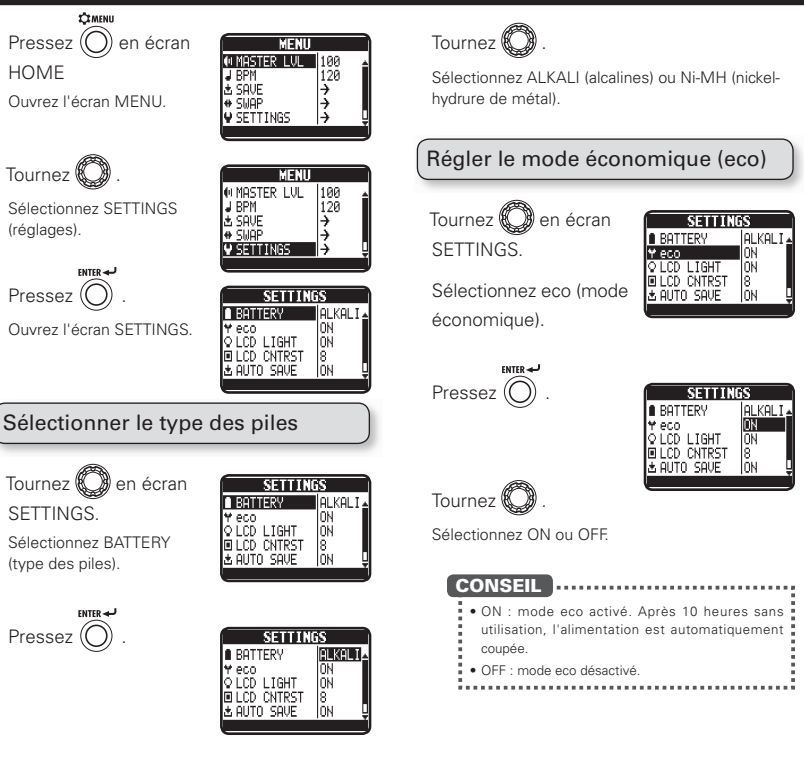

## Régler la durée du rétroéclairage

Tournez  $\mathbb{C}$ en écran **SETTINGS** Sélectionnez LCD LIGHT (rétroéclairage d'écran).

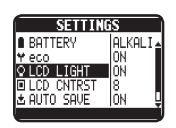

## Régler le contraste de l'écran

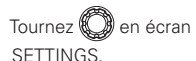

Sélectionnez LCD CNTRST (contraste d'écran).

**ENTED ALL** 

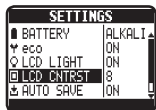

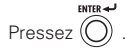

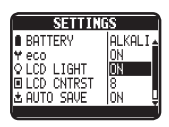

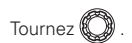

Sélectionnez OFF, ON, 15sec ou 30sec.

Réglez-le entre 1 et 13.

**Pressez** 

Tournez<sup>6</sup>

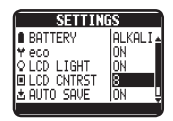

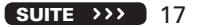

# Changement de divers réglages

## Régler la sauvegarde automatique

Tournez **(Col**en écran **SETTINGS** 

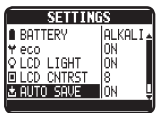

Sélectionnez ALITO SAVE (sauvegarde automatique).

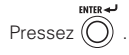

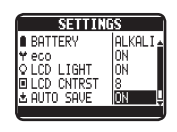

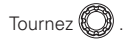

Sélectionnez ON ou OFF.

## ■ Avec AUTO SAVE sur ON

Les changements apportés au patch seront sauvegardés automatiquement.

Indique que le patch a été modifié.

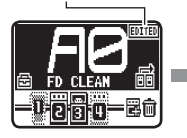

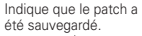

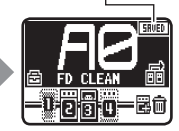

## ■ Avec AUTO SAVE sur OFF

Les changements apportés au patch ne seront sauvegardés que si vous le faites manuellement.

Si un patch a été modifié, un écran de confirmation s'affiche quand vous essayez d'ouvrir un autre patch.

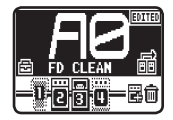

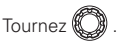

Sélectionnez « YES » pour sauvegarder. Sélectionnez « NO » pour

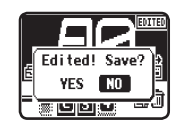

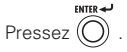

ne pas sauvegarder.

### **NOTE**

• Si vous sélectionnez « NO », les modifications des réglages du patch ne seront pas sauvegardées et l'autre patch s'ouvrira.

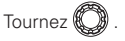

le patch.

Choisissez où sauvegarder

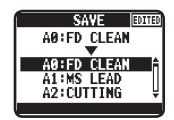

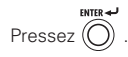

Ouvrez l'écran de confirmation.

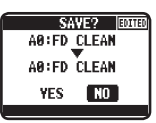

Tournez  $\mathscr C$ 

Sélectionnez « YES » pour sauvegarder. Sélectionnez « NO » pour arrêter.

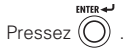

Les modifications du patch sont sauvegardées.

#### **CONSEIL** ..................... tVous pouvez aussi sauvegarder depuis l'écran **MENU.**  $\ddot{=}$  • Voir « Sauvegarder le patch actuel » (page 15).

### **NOTE**

· Si un patch n'a pas été sauvegardé, les patches ne peuvent pas être échangés (voir page 15).

Utiliser la fonction de présélection Tournez  $\mathbb{C}$  an écran **SETTIMES** Y eco lnu **SETTINGS** lò i∩n i ta⊩t lñÑ **LCD CNTRST** lă Sélectionnez PRESELECT \* AUT∩ SAUF lñм **PRESELECT** 1 nee (présélection).

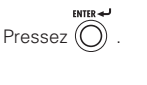

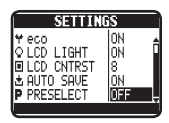

Tournez<sup>(1)</sup>

Sélectionnez ON ou OFF.

**CONSEIL** 

• ON : la fonction de présélection est activée. Vous

- pouvez sélectionner le patch sans l'ouvrir.
- · OFF : la fonction de présélection est désactivée.

## ■ Avec PRESELECT sur ON

En écran HOME, utilisez  $\equiv$  et

Sélectionnez le patch suivant.

Pressez en même

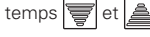

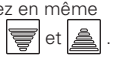

**mar** 昆命

Passez au patch sélectionné.

# Emploi de l'accordeur

<span id="page-19-0"></span>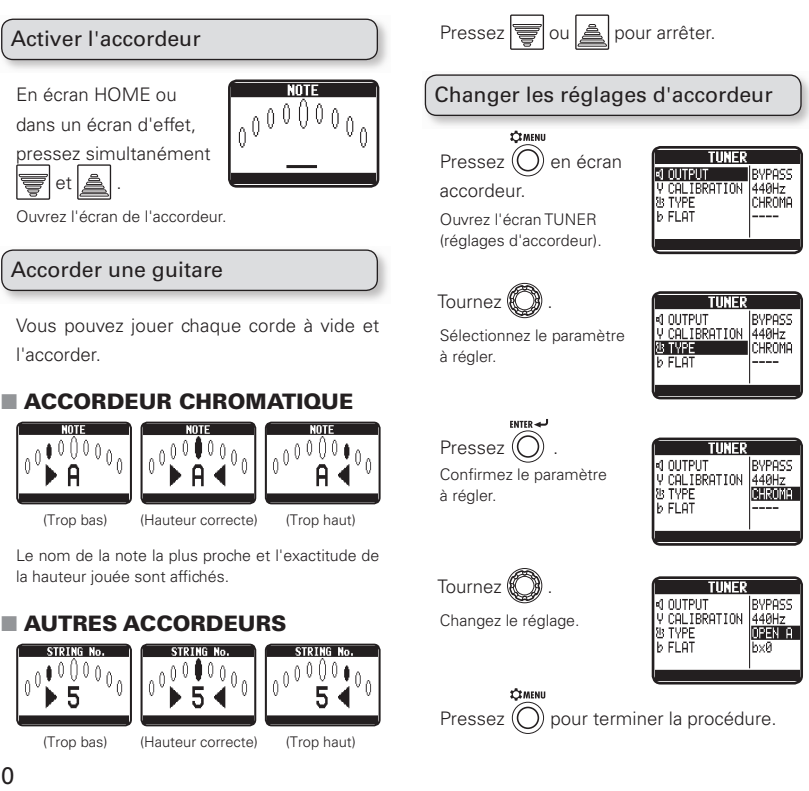

### ● Paramètres de réglage

### Sortie (OUTPUT)

Sélectionnez BYPASS ou MUTE (coupure du son).

### Diapason (CALIBRATION)

Le diapason (la médian) peut se régler de 435 à 445 Hz.

### Types d'accordeur (TYPE)

Sélectionnez chromatique (CHROMA) ou un autre type d'accordeur. Les autres types d'accordeur sont représentés dans le tableau ci-dessous.

Accordage en Drop tuning (FLAT)

Réglez-le sur  $b \times 0$ ,  $b \times 1$ ,  $b \times 2$  ou  $b \times 3$ .

### **NOTE**

• Le « Drop tuning » n'est pas possible quand TYPE est réglé sur CHROMA.

## Types d'accordeur

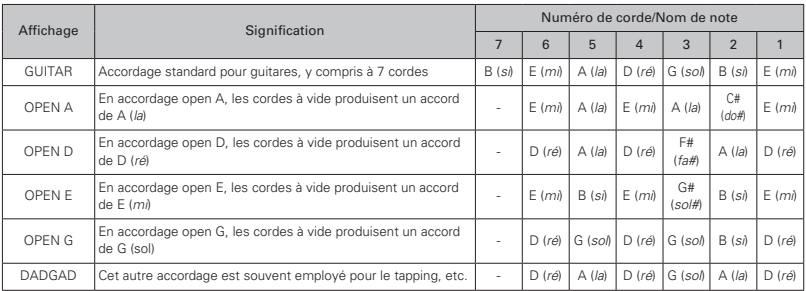

# Emploi de rythmes

<span id="page-21-0"></span>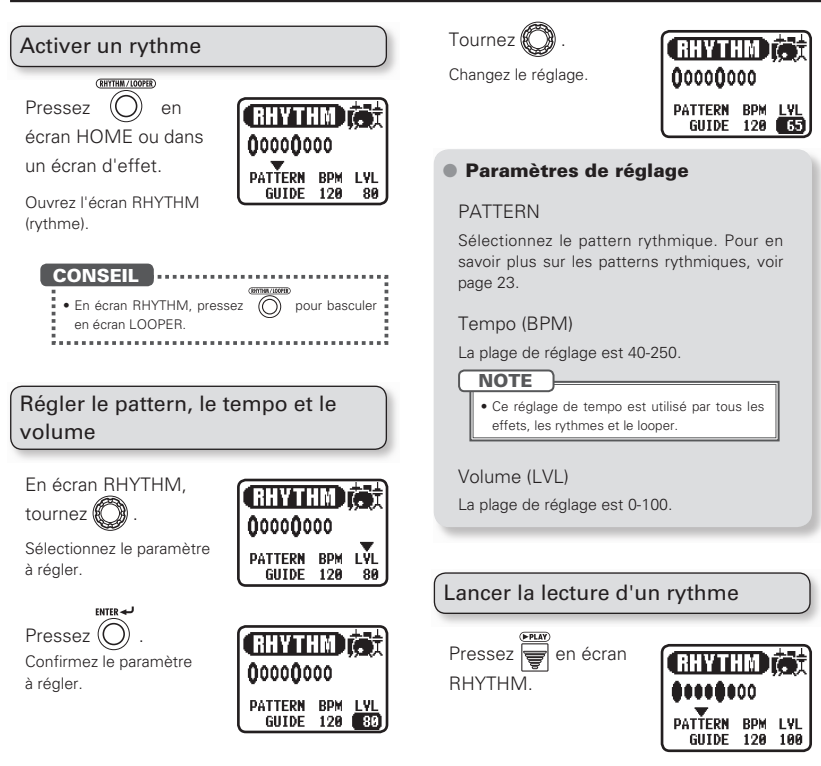

## Arrêter le rythme

En écran RHYTHM, pressez **...**.

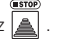

### **CONSEIL**

tEn écran RHYTHM, vous pouvez presser pour revenir à l'écran HOME pendant que le rythme se poursuit. . . . . . . . . . . . . . . . .

## Patterns rythmiques

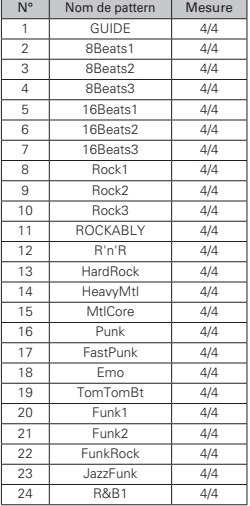

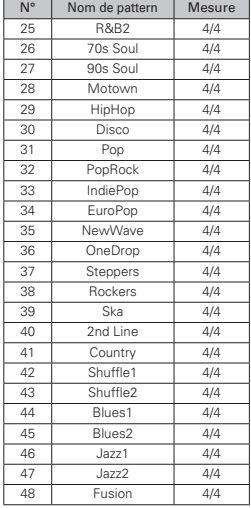

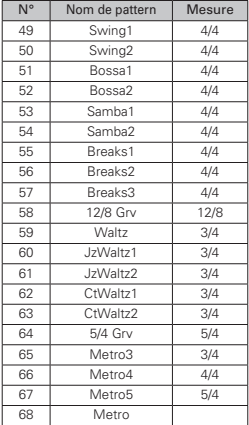

# Emploi du looper (mise en boucle)

<span id="page-23-0"></span>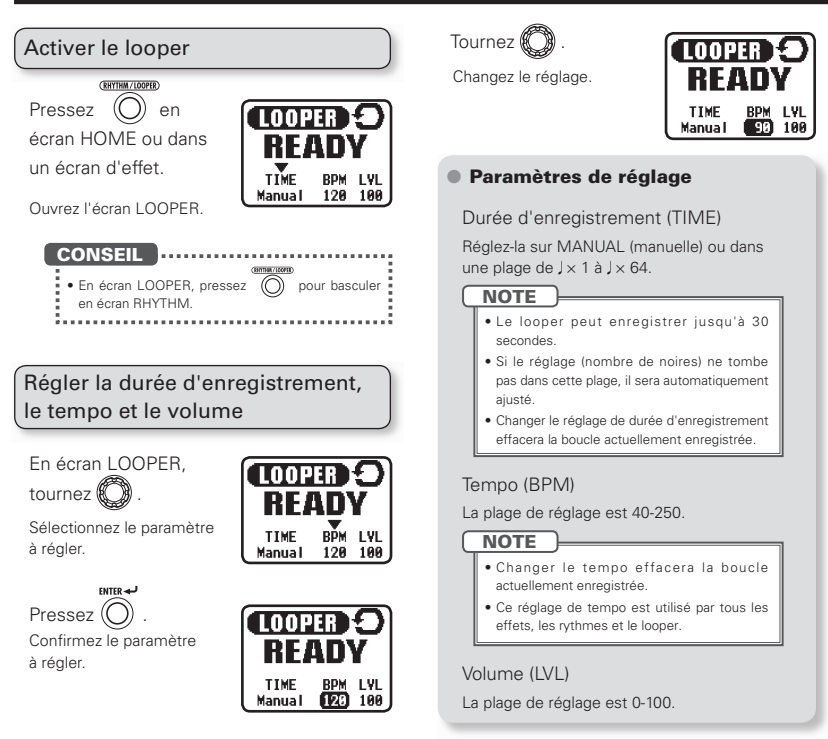

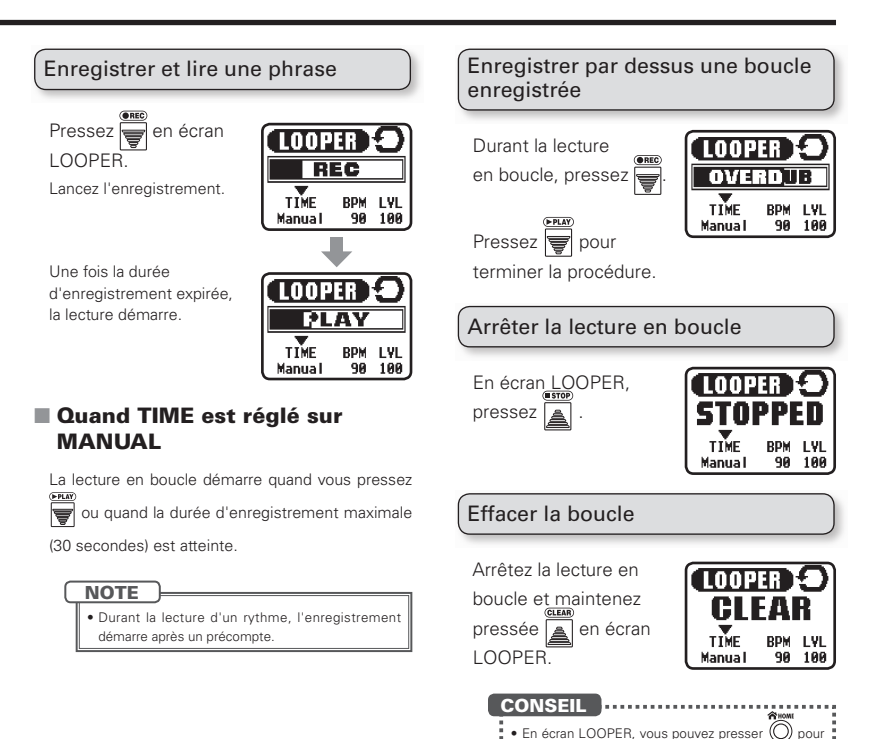

revenir à l'écran HOME pendant l'enregistrement

ou la lecture d'une boucle.

# Emploi de la pédale d'expression ( $G1X$  on seulement)

Si un effet de la catégorie PEDAL a été ajouté, des réglages seront automatiquement faits pour permettre le contrôle des paramètres de pédale d'expression.

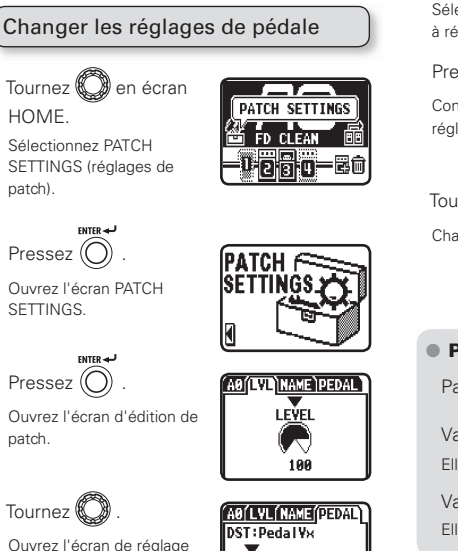

## ■ Régler le paramètre contrôlé et sa plage

Tournez  $\bigcirc$  en écran de réglage PEDAL.

Sélectionnez le paramètre à régler.

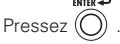

Confirmez le paramètre à régler.

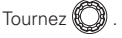

Changez le réglage.

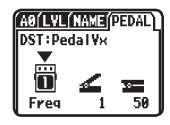

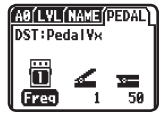

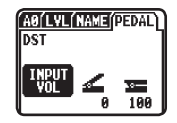

### Paramètres de réglage

Paramètre contrôlé

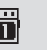

Valeur minimale (pédale relevée)

Elle diffère en fonction du type d'effet.

Valeur maximale (pédale enfoncée) Elle diffère en fonction du type d'effet.

<span id="page-25-0"></span>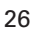

PEDAL.

### **CONSEIL Immunication**

 $\bullet$  NO ASSIGN : aucune fonction n'est assignée à la pédale d'expression.

 $\bullet$  AUTO ASSIGN : si un effet de la catégorie PEDAL est utilisé, un paramètre est automatiquement assigné à la pédale.

Si plusieurs effets de la catégorie PEDAL sont utilisés, les paramètres leur correspondant sont tous assignés à la pédale d'expression.

tINPUT VOL : contrôle le niveau d'entrée.

**TEMENU** 

tOUTPUT VOL : contrôle le niveau de sortie (n'affecte pas le volume du rythme ni du looper).

 $\bullet$  La pédale-commutateur peut servir à commuter ON/OFF les effets assignés à la pédale d'expression (le réglage ON/OFF fait par la pédalecommutateur n'est pas sauvegardé).

> Set pedal to min. Push FNTFR key.

> Set pedal to max. Push ENTER kev.

91

914

### **NOTE**

• Si « Error! » s'affiche, reprenez le calibrage depuis le début.

## Régler le couple

Insérez la clé hexagonale dans la vis de réglage du couple sur le côté de la pédale. Tournez-la dans le sens horaire pour durcir la pédale et dans le sens antihoraire pour l'assouplir.

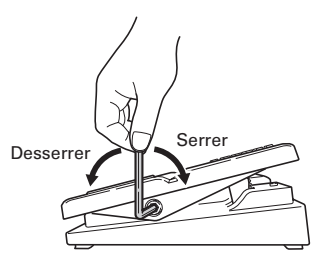

### **NOTE**

**• Faites attention quand vous desserrez la vis. Si** vous la desserrez trop, elle peut sortir de l'unité.

## Calibrer sa sensibilité

Tout en pressant ( mettez l'unité sous tension (voir page 6).

Actionnez la pédale selon les instructions affichées et à chaque fois pressez  $\bigcap$ 

« Complete! » s'affiche quand le calibrage est terminé.

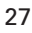

# Mise à jour du firmware

Téléchargez le tout dernier firmware sur le site internet de ZOOM.

http://www.zoom.co.jp

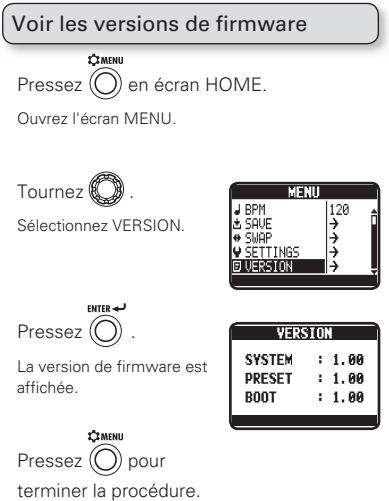

## Mettre à jour le firmware

Vérifiez que l'alimentation est coupée.

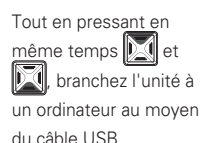

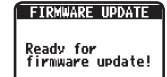

L'écran FIRMWARE UPDATE s'affiche.

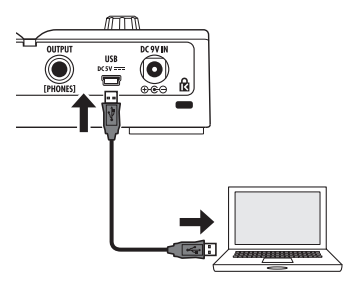

Lancez sur votre ordinateur l'application de mise à jour du firmware et exécutez la mise à jour.

<span id="page-27-0"></span>Quand la mise à jour est finie, « Complete! » s'affiche.

Débranchez le câble USB.

### **CONSEIL**

 $\frac{1}{2}$  • La mise à jour du firmware n'efface pas les patches sauvegardés.

### **NOTE**

· Ne débranchez pas le câble USB pendant la mise à jour du firmware.

### Ramener le  $G1$ on/ $G1X$ on à ses réglages d'usine par défaut

**SHOME** En pressant  $\bigcap$ 

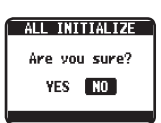

allumez l'unité (voir

page 6).

L'écran All INITIALIZE (tout initialiser) s'affiche.

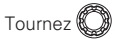

Sélectionnez « YES » pour exécuter. Sélectionnez « NO » pour arrêter.

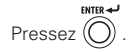

### **NOTE**

· Faites attention car cela ramènera tous les paramètres à leur réglage d'usine. Soyez sûr que c'est bien ce que vous souhaitez faire.

# Guide de dépannage

### L'unité ne s'allume pas

• Si l'alimentation se fait par piles, branchez un câble à la prise d'entrée INPUT.

### Pas de son ou volume très bas

- $\bullet$  Vérifiez les connexions ( $\rightarrow$ P.5).
- $\bullet$  Réglez les niveaux des effets utilisés ( $\rightarrow$ P.11).
- $\bullet$  Réglez le niveau général ( $\rightarrow$ P.14).
- · Si vous réglez le volume avec une pédale d'expression, assurez-vous qu'un réglage de volume adapté a été réglé avec la pédale.
- t Vérifiez que la sortie de l'accordeur (TUNER OUTPUT) n'est pas coupée, c'est-à-dire réglée sur « MUTE »  $(\rightarrow P20)$ .

### Il y a beaucoup de bruit

- t Vérifiez que les câbles blindés ne sont pas défectueux.
- <span id="page-29-0"></span>· N'utilisez qu'un authentique adaptateur secteur  $700M \rightarrow P6$ )

### Un effet ne fonctionne pas

· Si la capacité de traitement d'effet est dépassée. « PROCESSING LIMIT » apparaît dans la représentation graphique de l'effet. Dans ce cas, l'effet est court-circuité (→P.10).

### Les piles se déchargent rapidement

- t Vérifiez que vous n'utilisez pas des piles au manganèse. Des piles alcalines doivent fournir une autonomie d'environ 20 heures de fonctionnement continu.
- Vérifiez le réglage des piles. Indiquez le type des piles utilisées pour un affichage plus précis de la charge restante  $($  $\rightarrow$ P16).
- De par les caractéristiques des piles, elles peuvent se décharger plus rapidement par temps froid.

### La pédale d'expression ne fonctionne pas bien

- · Vérifiez les réglages de la pédale d'expression  $($  $\rightarrow$ P26).
- $\bullet$  Réglez la pédale d'expression ( $\rightarrow$ P.27).

## Caractéristiques techniques

<span id="page-30-0"></span>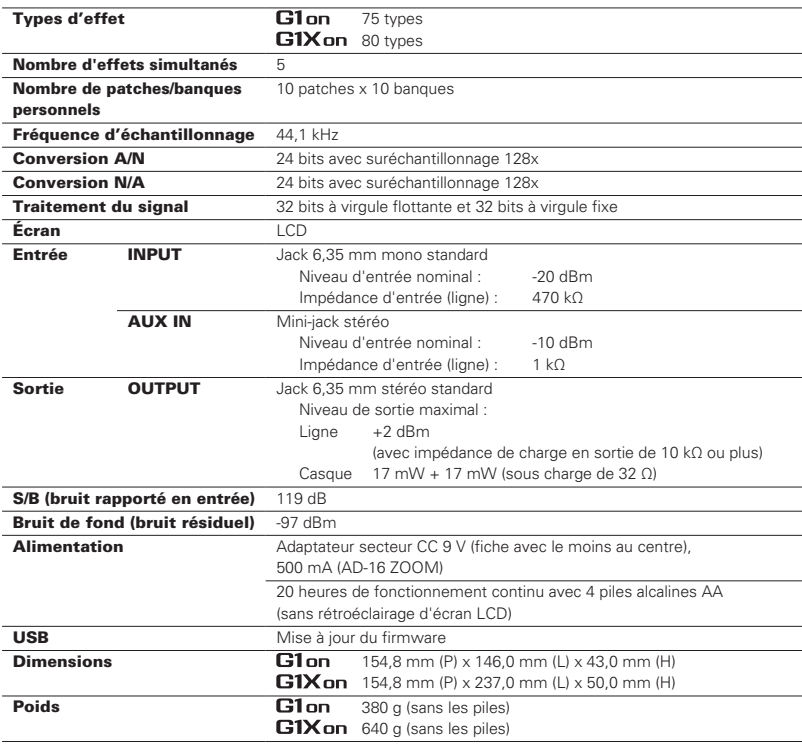

# Déclaration de conformité Pour les pays de l'UE

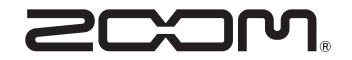

### ZOOM CORPORATION

4-4-3 Kanda-Surugadai, Chiyoda-ku, Tokyo 101-0062, Japon http://www.zoom.co.jp